# **FOUR STEPS TO TAKING THE DIGITAL AP EXAMS**

## **There are 4 things you need to do before you can take a digital AP Exam.**

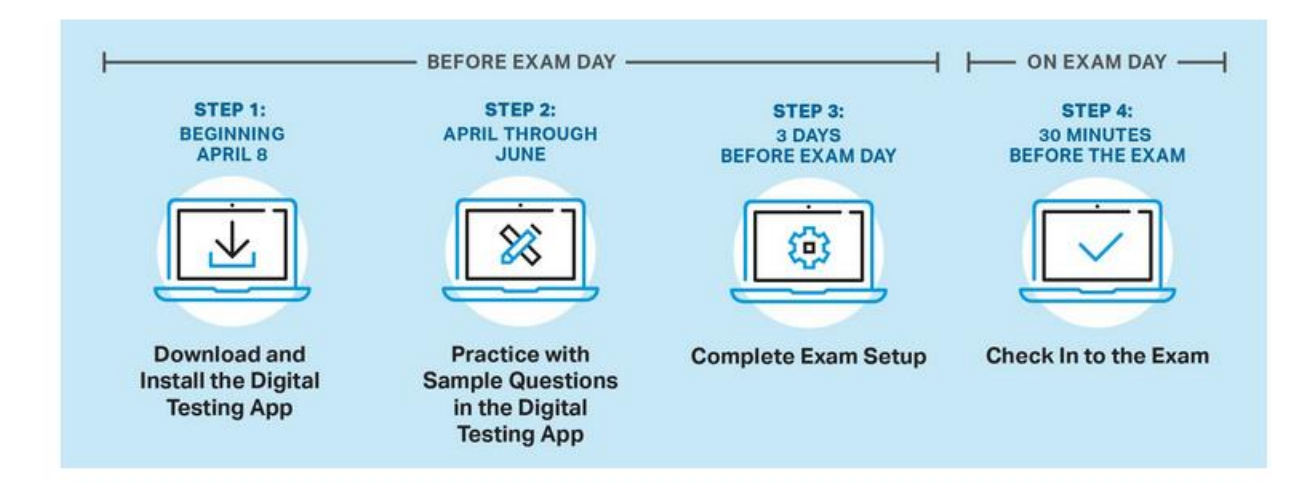

# **Step 1: Download & Install the [Digital Testing Application](http://cb.org/ap2021examapp) & Log In**

Students using a school-issued Chromebook **do not need to download the app.** To access the app, sign out of your device, then use the Apps waffle at the bottom left to select 2021 Digital AP Exams.

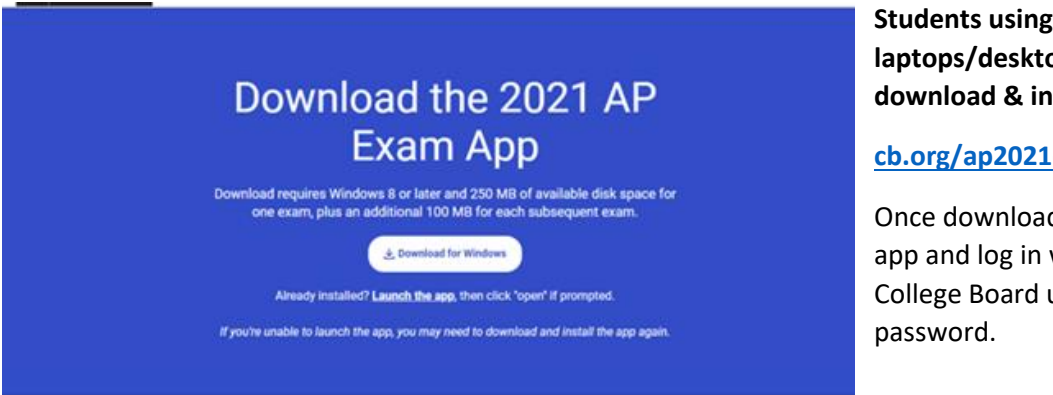

**Students using personal laptops/desktops must download & install the app.** 

### **[cb.org/ap2021examapp](http://cb.org/ap2021examapp.)**

Once downloaded, open the app and log in with your College Board username and

# **Step 2: Practice with Sample Questions in the Digital Testing Application**

### **When to complete this step: After app is downloaded and before your digital exam.**

*Practice only when you have enough time to finish, and practice on the device you'll use to test.* See how long practice is for your subject(s) on the course's exam page on the AP Students website: Go To Course  $\rightarrow$  About the Exam  $\rightarrow$  Digital Practice & Testing Information.

# **Step 3: Complete Exam Setup for Each Digital Exam**

#### **When to complete this step: 1–3 days before your digital exam.**

This process confirms your registration information and checks that your computer is ready to administer the exam.

- You must complete exam setup **on the computer you will use for testing** *for each digital exam subject you plan to take*.
- Once you complete exam setup, you can't share your testing computer with another student.

**NOTE:** Exam setup opens **3 calendar days before** each digital exam and you must complete setup **no later than the day before the exam**.

You can access exam setup by launching the digital testing app and signing in. Find your exam on **My Tests** and click the **Start Exam Setup** button.

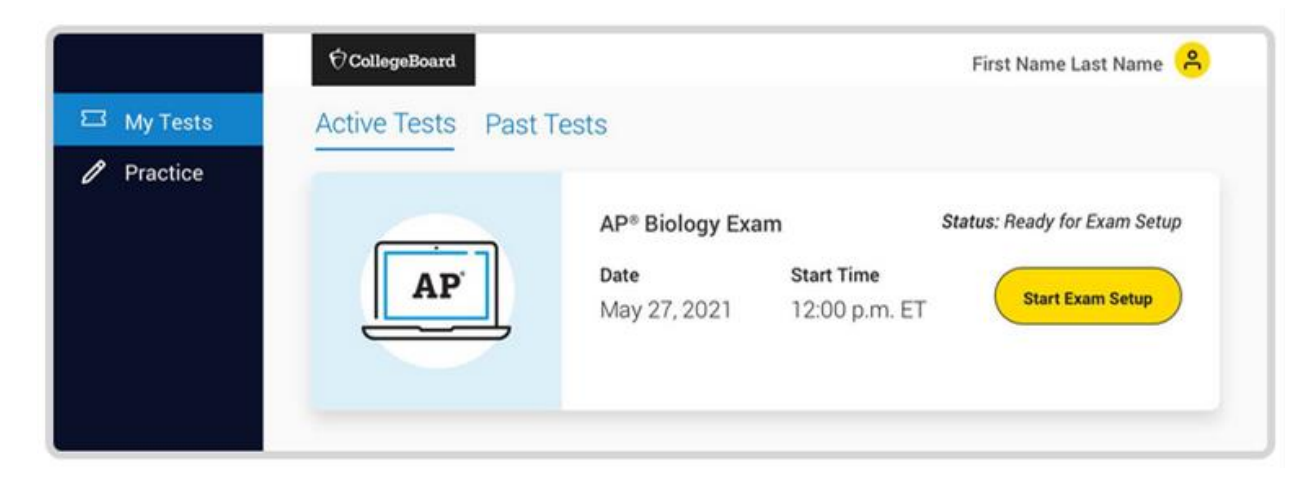

**Once the test settings have been successfully configured, you'll see a page indicating that exam setup is complete and your device is ready to test.**

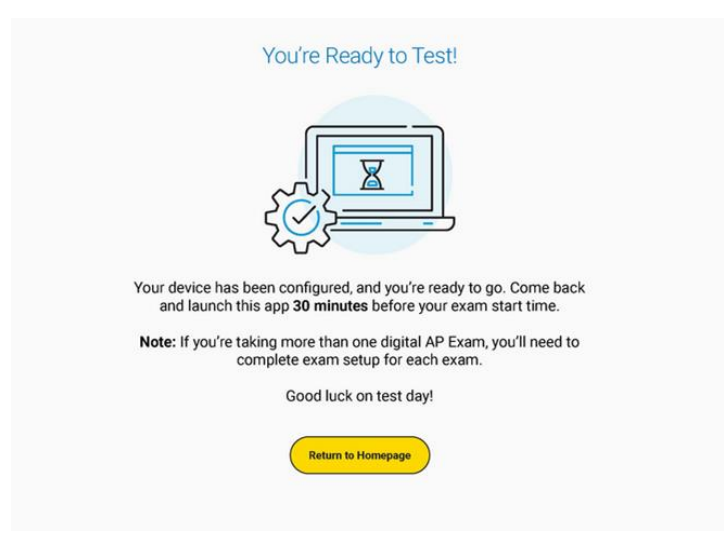

# **Step 4: Check In to the Exam**

**When to complete this step:** 30 minutes before your digital exam starts—at 11:30am for 12:00pm exams and 3:30pm for 4:00pm exams.

You are **required to check in to your digital exam 30 minutes before the start time** to complete final pre-exam checks.

- You can only check in on the device you used to complete exam setup.
- You can't check in on multiple devices.
- If you aren't able to start check-in before the start time of the exam, you won't be allowed to test and will have to request a makeup exam.

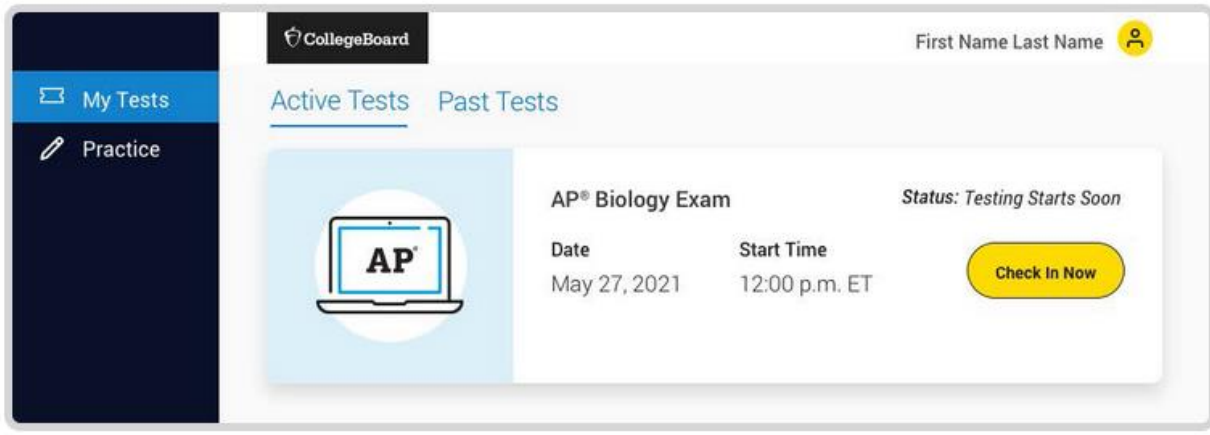

When all check-in steps are complete, you'll see a screen with a timer at the top of the screen, counting down the time remaining until the start time of the exam.

*The exam will begin automatically. You don't need to click anything or wait for anyone to give you permission to start.*